# Talent **Modem TMX-510**  $MSE$ **Manual de uso**

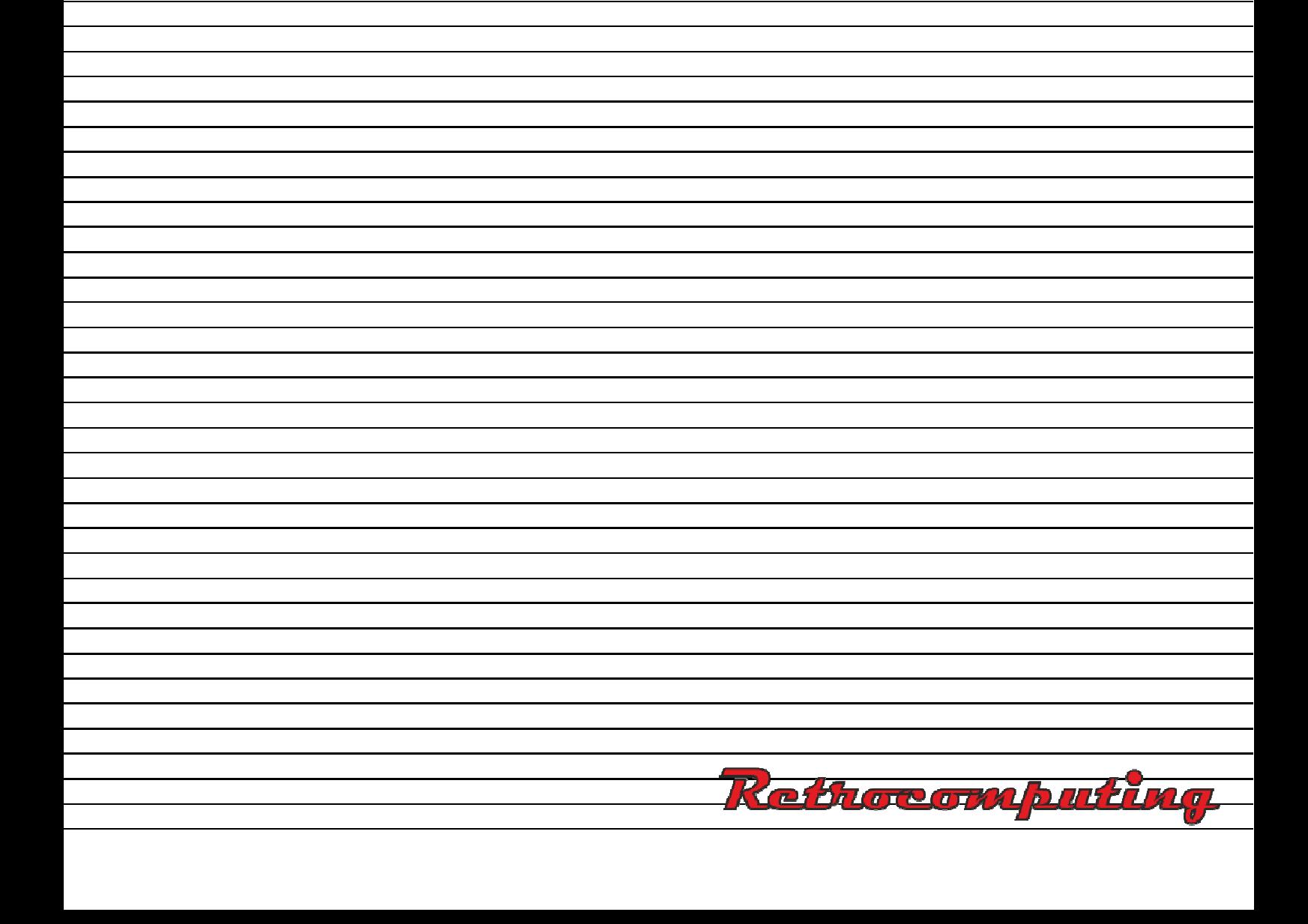

# **Talent**

**Modem TMX-510 MSX Manual de uso** 

TELEMATICA S.A.

#### Revisión del MODEM TMX-510 versión 3.1

Modificaciones generales:

Permite la emisión de archivos. El buffer de recepción se amplió a 32K Bytes. Se agregó el protocolo XON XOFF a 300 baudios full duplex. Se eliminó la entrada automática al menú de opciones cuando se llena el buffer.

Modificaciones por ingreso de la tecla SELECT:

Se permite el envío de un archivo en formato ASCII (el envío puede ser abortado pulsando la tecla ESCape).

El buffer de recepción puede ser visualizado en pantalla. Con la tecla de función F1 se permite realizar además un vuelco en impresora.

Modificaciones en las teclas de función:

Aclaración:

Las teclas de función muestran los procedimientos que se realizarán al pulsar la tecla. No el estado actual de las mismas,

F8 muestra en la línea de status el modo de transmisión actual. Se sale pulsando la tecla ESCape. En 1200 baudios half duplex se especifica de la siguiente forma el estado de la línea:

Port: No (no hay portadora en línea.)

Port: Local (Puedo transmitir.)

Port: Remoto (No dispongo de la portadora no puedo transmitir.)

La forma de anular la portadora es pulsando la tecla RETURN.

La forma de activar la portadora es pulsando cualquier tecla distinta de RETURN.

Comentarios adicionales:

Si se completa la memoria al estar grabando en el buffer de recepción, comenzará a sonar una alarma que se desactivará al pulsar la tecla de función F3 o al ingresar al menú de opciones.

Si el protocolo XON XOFF esta activado, y se desea parar la transmisión, estos caracteres de comunicación podrán ser enviados desde el teclado pulsando las teclas:

> CTRL Q equivalente a XON y CTRL S equivalente a XOFF.

En modo recepción, el bit 7 (el más significativo) es eliminado, también se elimina el caracter EOF (1A hexadecimal).

(c) 1986 Telemática S.A.

Chile 1347 - Tel: 37-0051 al 54 1098 - BUENOS AIRES - ARGENTINA

MSX es marca registrada de Microsoft Corporation y ASCII Corporation.

Hecho el depósito que marca la Ley 11.723 Impreso en Argentina - Printed in Argentina

#### **INDICE**

# Página

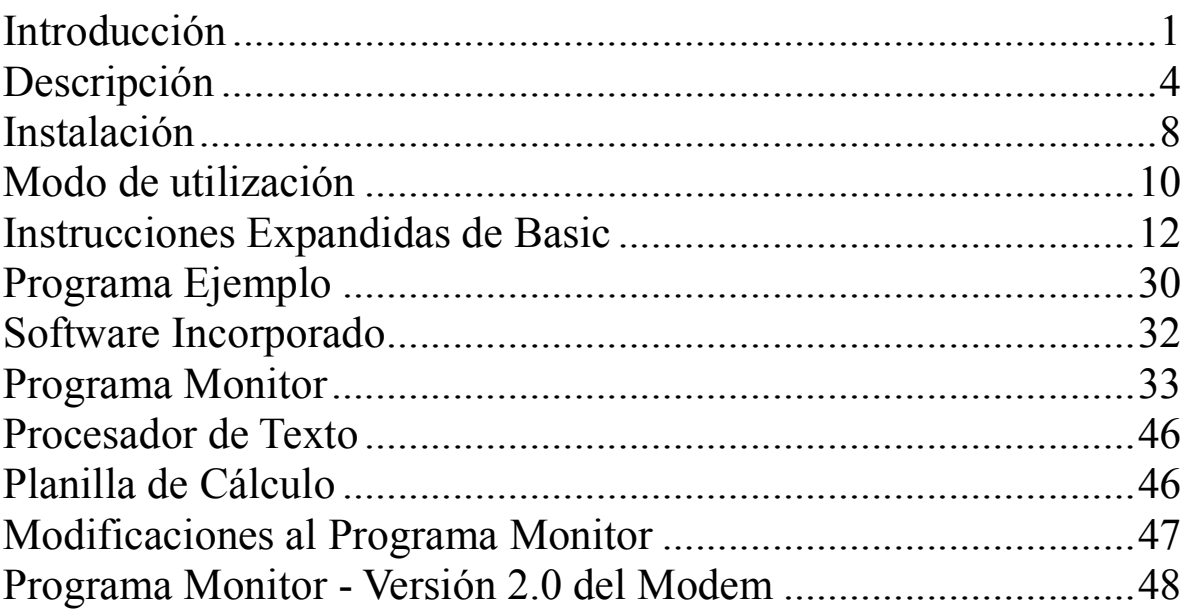

1

#### **MODEM TMX-510**

#### MANUAL DE USO

#### **Introducción**

El modem Talent MSX es un periférico que, conectado a su computadora Talent MSX, le permite comunicarse con cualquier otra computadora o terminal a través de una línea telefónica (conmutada normal) posibilitándole recibir o enviar archivos y datos.

Este periférico transforma las señales digitales de su computadora en señales analógicas aptas para ser enviadas o recibidas por una línea telefónica normal. Para hacer esta operación el modem genera una señal fundamental o portadora que luego es modificada (o modulada) en frecuencia según los datos que están siendo transmitidos.

En el otro extremo de la línea telefónica deberá estar conectado otro modem a otra computadora para realizar el proceso inverso (de señales analógicas a digitales).

#### **El modem en las comunicaciones**

Las comunicaciones pueden establecerse de dos formas diferentes :

> 1) Transmisión de datos en un solo sentido a la vez (half duplex).

> 2) Transmisión de datos en ambos sentidos a la vez (full duplex).

1) Modo "half duplex".

En modo "half duplex", el modem que transmite un dato (o conjunto de éstos) deberá generar su portadora verificando que el otro modem está en modo "escucha" (con portadora apagada), para luego modularla de acuerdo con los datos. Terminada esta operación, se deberá apagar la portadora pasando a modo "escucha" (recepción) y así sucesivamente para transferencias recíprocas de datos o archivos

2) Modo "full duplex".

En modo "full duplex", la transmisión y recepción son simultáneas. Cada uno de los modem genera su portadora en diferente frecuencia para no interferirse mutuamente. Para poder realizar esto un equipo deberá ser definido como origen de la comunicación (originate) y el otro como respuesta (answer) a la misma.

Estas formas de comunicación están estandarizadas. El modem Talent MSX responde a las normas CCITT y Bell adoptadas mundialmente en transmisiones de datos entre computadoras

Las velocidades y modos disponibles son los siguientes:

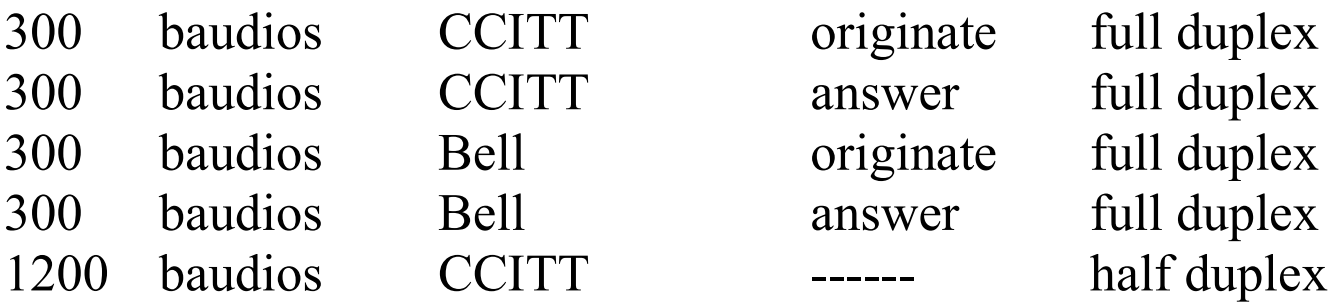

#### **El modem y su memoria adicional**

El modem posee cuatro bancos de memoria EPROM (sólo de lectura), tres con 16Kbyte y uno con 32Kbyte de capacidad.

En el primero de ellos tiene grabado todo el software de manejo de instrucciones expandidas del MSX-Basic, necesario para el funcionamiento del modem. Los restantes son para software de aplicación y son opcionales. Al encender el modem, el primer banco se selecciona automáticamente, quedando el modem preparado para su uso.

#### **Descripción**

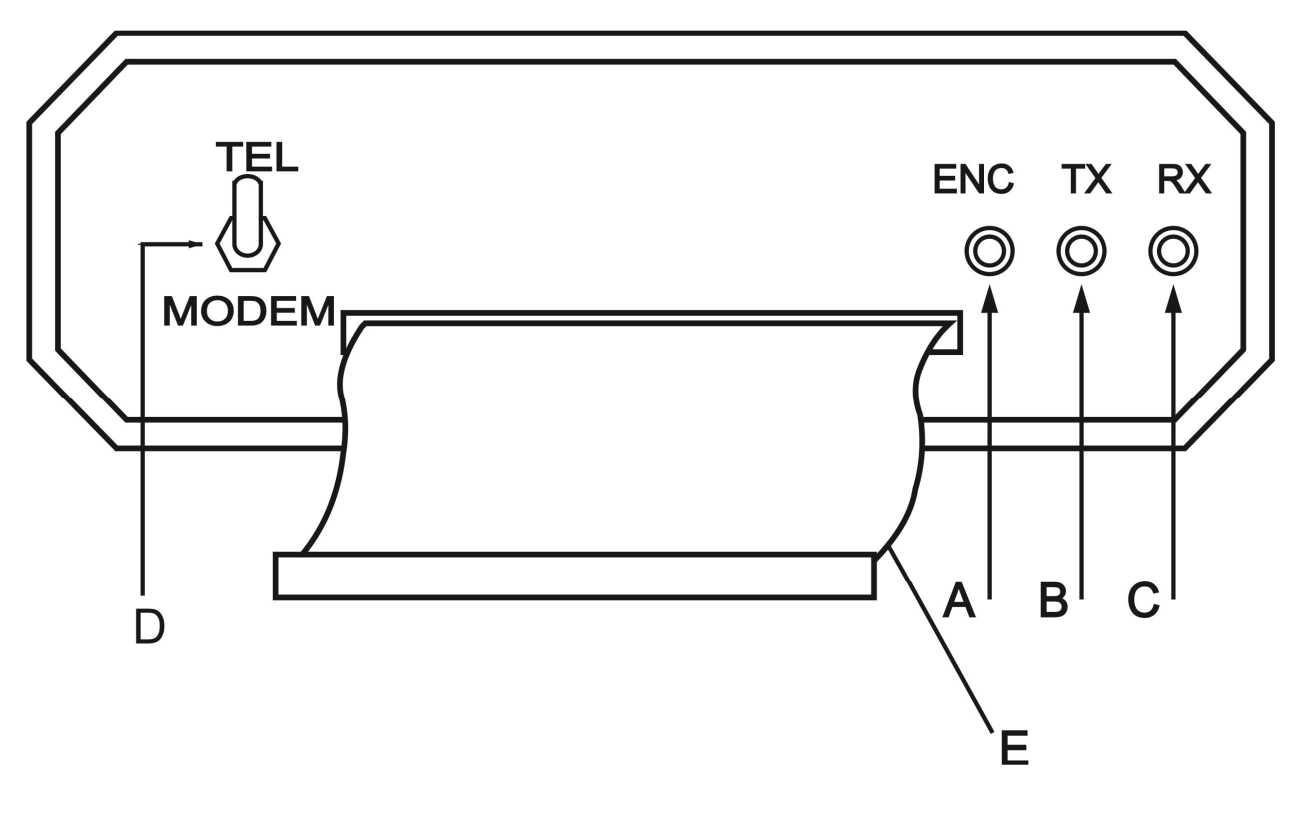

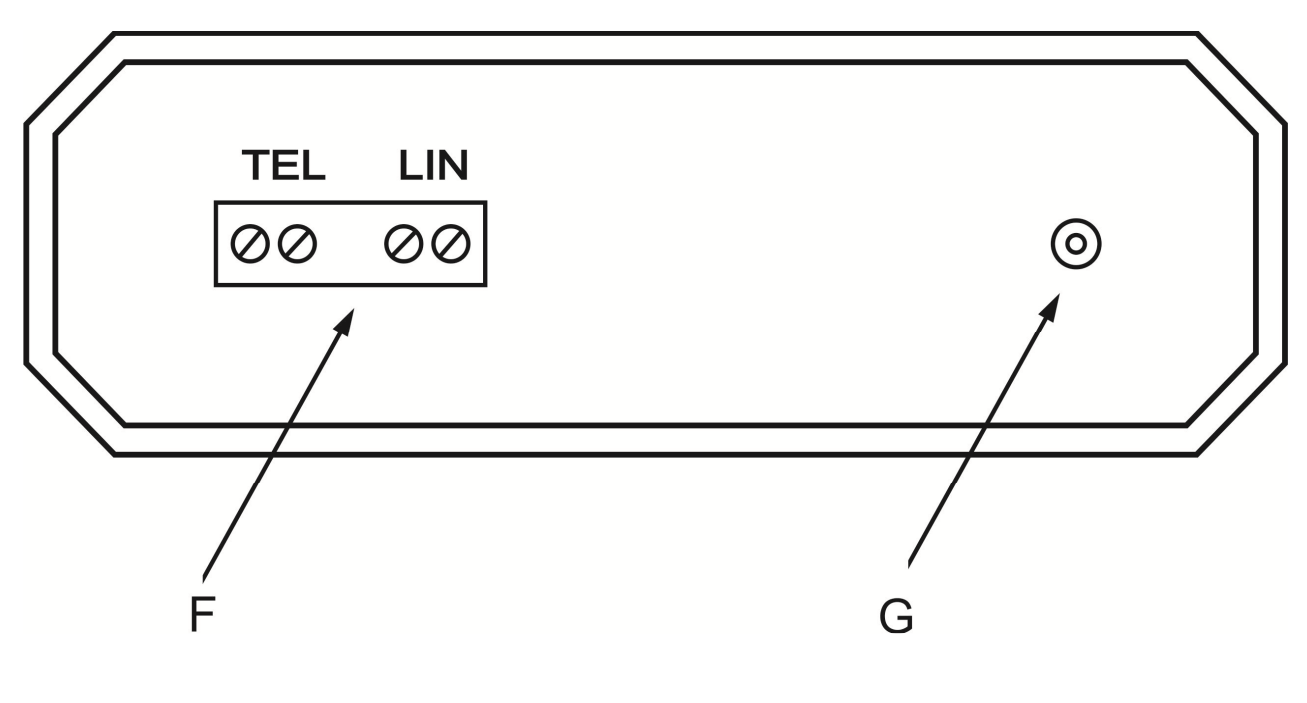

fig 2

Indicadores luminosos:

- A) Indicador luminoso de encendido (se enciende cuando se conecta la fuente de alimentación)
- B) Indicador luminoso de transmisión (se enciende cada vez que se envía un carácter)
- C) Indicador luminoso de recepción (se enciende cada vez que se recibe un carácter)

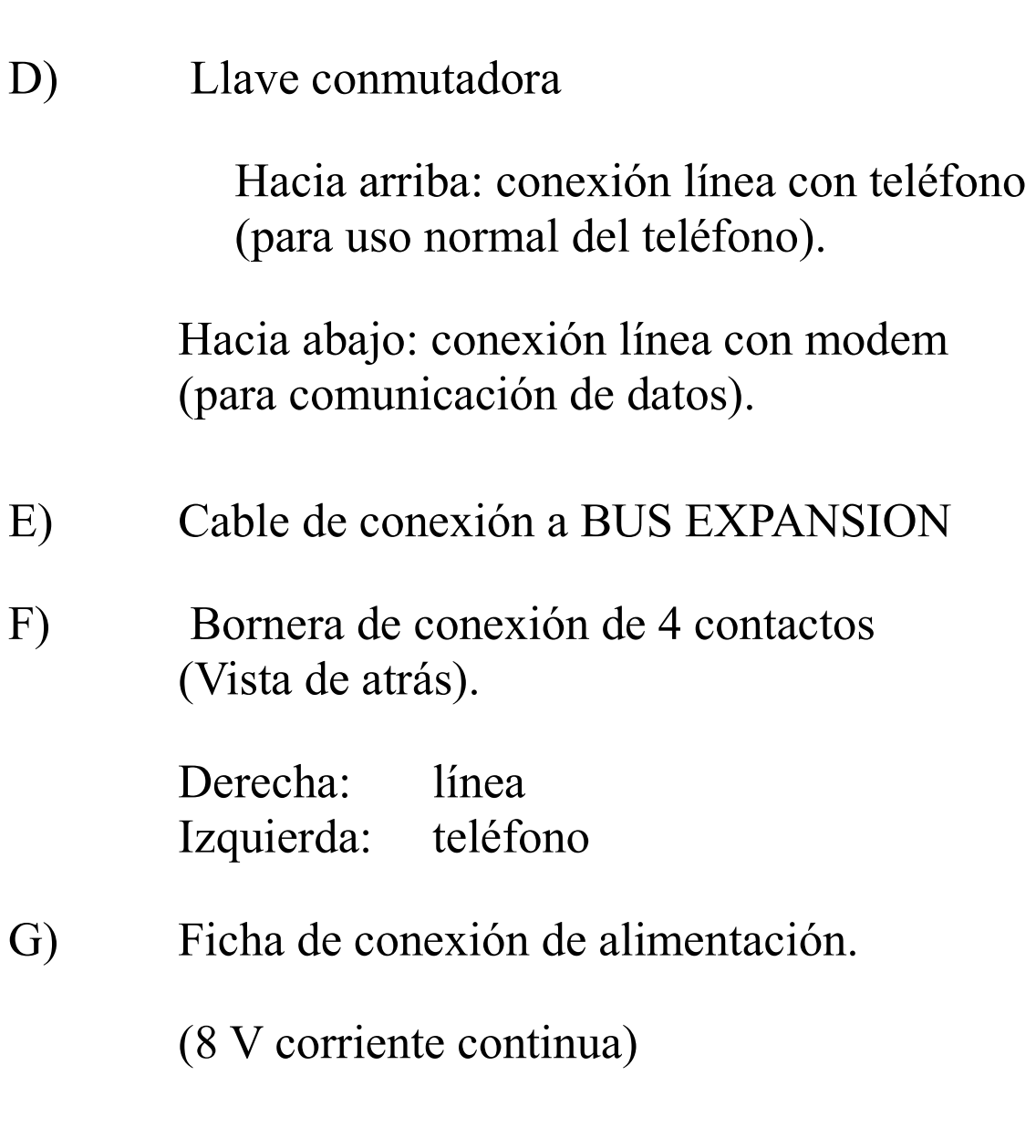

Medidas externas :

base: 19 cm por 14 cm altura : 5 cm

Estructura:

Caja inyectada en plástico negro

Fuente de alimentación:

Entrada: 220 Y corriente alterna Salida: 8 V corriente continua, 500 mA

Medidas:

base: 5,5 cm por 6,5 cm altura: 5 cm

Tipo:

Auto contenida en caja inyectada en plástico negro

Largo de cable:

120 cm

Velocidades de trasmisión:

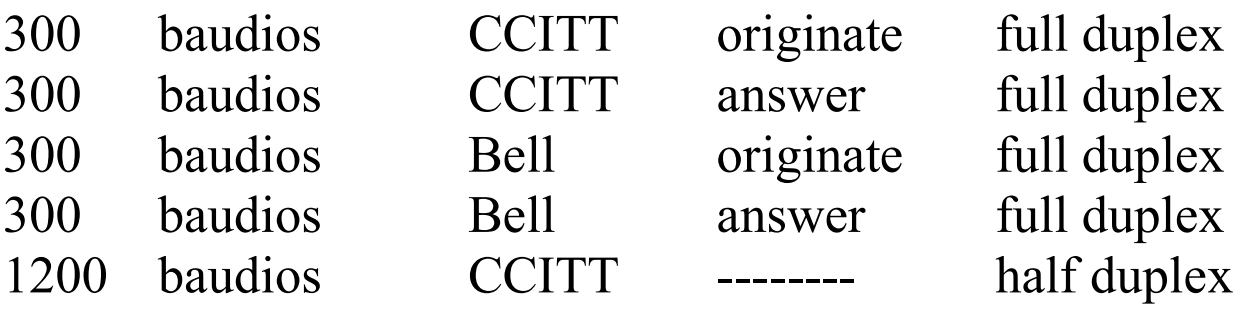

Capacidad de bancos de memoria: (opcionales)

- 3 bancos de 16 Kbyte
- l banco de 32 Kbyte

#### **Instalación**

Los pasos necesarios para poder instalar correctamente el modem TALENT MSX se detallan a continuación.

- 1) Se desconectará el teléfono de la línea telefónica.
- 2) Se conectará el mismo a los contactos de la izquierda (visto de atrás) de la bornera de conexión ("teléfono") y la línea telefónica a los contactos de la derecha ("línea")

Con la llave de conmutación hacia arriba (conexión teléfono), el teléfono deberá funcionar normalmente.

Estando la computadora apagada se colocará el conector del modem (conector del frente del modem) al BUS EXPANSION de la misma.

3) Conectar la alimentación del modem, verificando el encendido del indicador luminoso correspondiente, para luego encender la computadora, quedando todo el sistema en condiciones de uso.

Es importante notar que una vez concluida la transmisión y apagados los equipos, no es necesario desconectar el teléfono y la línea del modem. Solamente pasando la llave a "teléfono", este funcionará normalmente.

#### **Modo de utilización**

Cada vez que se quiera establecer una comunicación, se tendrá que inicializar correctamente el modem con los parámetros correspondientes a la comunicación según las instrucciones que se dan más adelante. Realizado ésto y con la llave en posición "teléfono" (hacia arriba) se discará el número telefónico correspondiente, esperando el establecimiento de la comunicación y cuando se escuche un tono audible (aproximadamente 1000 Hz en modo 300 full duplex ) se conmutará la llave a modo "modem", quedando en posición de transmitir y recibir datos.

#### **Precauciones de uso**

El modem TALENT MSX es un equipo electrónico compuesto por circuitos integrados de alta complejidad; por ello se deberá tener las siguientes precauciones con su manipuleo:

1) No se lo deberá exponer a fuentes de calor intenso ni a golpes, ni derramar ninguna clase de líquidos.

2) No se podrá conectar o desconectar el modem del BUS EXPANSION estando éste o la computadora encendidas.

Ante cualquier problema de funcionamiento o duda de Operación se recomienda comunicarse con el distribuidor TALENT MSX más cercano.

# **Instrucciones expandidas de Basic**

1) Inicialización de parámetros de comunicaciones

```
CALL COMINI [([<expresión>][,[<Rx>] 
[ \, , \, [\langle Tx \rangle ] ] ] )
```
Esta instrucción inicializa los parámetros del modem. El campo "expresión" consta de siete segmentos ordenados según se muestra a continuación:

#### "DPLXHRL"

NOTA: Este campo es opcional, pero si alguno de sus componentes es especificado, necesariamente deberán serlo también los que le anteceden.

#### Donde:

- D Especifica la longitud del dato, pudiendo ser de 5,6,7,u 8 bits.
- P Especifica la paridad, según la siguiente codificación:
	- E Paridad par
	- O Paridad impar
	- I Ignorar paridad
	- N Sin paridad
- L Indica cantidad de bits de "stop" pudiendo ser 1,2 o 3.
- X Habilita el reconocimiento de los caracteres XON (arranque de transmisión) y XOFF (detener transmisión). Con una X se habilita la operación, con una N se deshabilita.
- H Si se debe especificar, este valor deberá ser siempre una N.
- R Define si se agrega o no un avance de línea (LF) automáticamente, cuando un retorno de carro (CR) es recibido. Con una A se habilita, y con una N es deshabilitado.
- L Posibilita enviar o no un avance de línea (LF) automáticamente después de ser transmitido un retorno de carro (CR). A lo habilita, N deshabilita.

Los campos de velocidad (baudios) especifican la cadencia de recepción (Rx) y transmisión (Tx), pudiendo ser alguno de los siguientes valores:

300 o 1200

Cuando solamente se especifica el valor de velocidad de recepción, el modem asume que la transmisión será a igual velocidad.

Cuando no se especifica ningún parámetro, las comunicaciones quedan de la siguiente forma:

8 bits de data. 3 bits de "stop". Habilitación de XON/XOFF.

Sin avance de línea ni retorno de carro automático 1200 baudios para transmisión y recepción.

Ejemplo:

```
CALL COMINI (''7N1",300,300)
```
O sea:

7bits, sin paridad, un bit de "stop" y 300 baudios en los dos sentidos.

Para poder fijar la velocidad de comunicación se deberá además inicializar el pórtico de salida número 140 (&H8C, valor 8C en hexadecimal) con alguno de los siguientes valores:

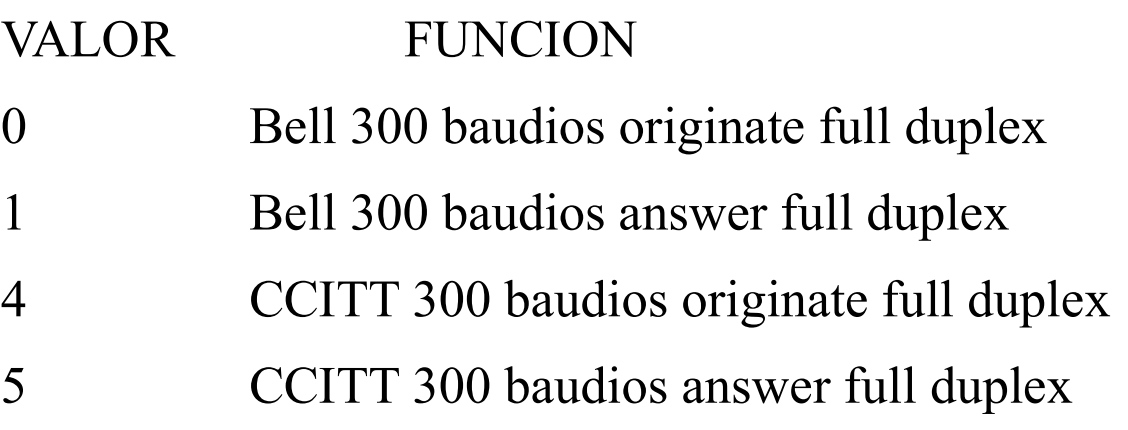

#### 6 CCITT 1200 baudios half duplex

Al encender el modem, éste portico tiene el valor cero. Para comunicarse, un ejemplo de programa sería el siguiente:

```
10 out &H8C,1 
20 call comini("7n1",300,300) 
30 open "com0:" as #1 
40 print #1,"me reciben bien??"
```
En este ejemplo las comunicaciones quedan establecidas como 300 baudios en norma Bell, full duplex, modo answer, con datos de siete bits, sin paridad y un bit de "stop".

2) Apertura del canal de comunicaciones

```
OPEN "COM[n]:" [FOR <modo>] AS [#] 
< No. de archivo>
```
Esta instrucción abre el canal de comunicación para su posterior procesamiento, definiendo un buffer (bloque de memoria asignado a una tarea) de 127 bytes y prendiendo la portadora del modem.

Cada opción significa lo siguiente:

- n Especifica el número de canal. Si se pone, el único valor admitido es 0.
- <modo>Define si es salida secuencial o entrada secuencial, OUTPUT o INPUT respectivamente. Se hace notar que todas las comunicaciones son del tipo secuencial. El modo de acceso directo (aleatorio o random) no está disponible.

Si no se especifica el modo queda el modem preparado para ambos sentidos simultáneamente.

 $NOTA.$ 

Para poder hacer uso de las siguientes instrucciones:

```
 PRINT # 
 PRINT # USING 
 INPUT # 
 LINE INPUT # 
 INPUTS$ ()
```
es necesario haber ejecutado anteriormente la instrucción OPEN apropiadamente.

<No. de archivo>

Define el número que queda asignado al área de memoria reservada (buffer) donde se reciben o desde el que se transmiten los caracteres.

Este número puede variar desde uno hasta el valor asignado en la sentencia MAXFILES del Basic (para más información, referirse al manual del MSX-Basic).

Ejemplo:

#### OPEN "COM0: " AS #1

Abre el canal de comunicaciones como entrada y salida en el canal cero y asigna el buffer 1 al mismo.

3) Cierre del canal de comunicaciones.

```
CLOSE [[#][<No. de archivo>][,<No. de 
archivo>)]…]
```
Cierra el canal de comunicaciones, libera el buffer asignado y apaga la portadora del modem. Si no está especificado el número del archivo, se cierran todos los que están abiertos (como el de disco, si lo tuviera).

Si el canal fue abierto con modo salida (OUTPUT), al ejecutarse esta instrucción se envía automáticamente un carácter de fin de transmisión de archivo ASCII (EOF o sea, CTRL-Z).

4) Entrada y salida secuencial.

Luego que el canal fue abierto, los caracteres pueden ser capturados secuencialmente con alguna de las siguientes instrucciones:

> INPUT #n LINE INPUT #n INPUT\$ (#n,m)

Además, los datos pueden ser transmitidos secuencialmente usando alguna de las siguientes instrucciones:

> PRINT #n PRINT #n USING

Para obtener más detalles de este grupo de instrucciones, se deberá consultar el manual de Basic de TALENT MSX.

Para poder realizar un programa en MSX-Basic de comunicaciones, se deberá respetar el siguiente orden para su óptimo funcionamiento:

CALL COMINI: inicializa la comunicación

OPEN: realiza la apertura del archivo de comunicación

PRINT # o bien INPUT #: efectúa la recepción o el envío de datos

CLOSE: cierra el archivo

5) Carga y grabación de programas

5.1) SAVE "COM[n:]"[,A]

Permite enviar un programa en Basic a través del modem.

El programa se transmite en caracteres ASCII si en la instrucción se agrega la opción ",A", de otro modo la transmisión se realiza en caracteres tokenizados (o modo compacto).

No es posible especificar el nombre del programa. Un carácter CTRL-Z (EOF) se interpreta como fin de transmisión.

n: es número de canal asignado. Si se especifica, deberá ser 0.

#### 5.2) LOAD "COM[n:]"[,R]

Carga un programa en Basic desde el canal de comunicaciones asignado por el parámetro "n:".

Al ejecutar esta instrucción, cierra todos los archivos y borra el programa existente en memoria. Pero si se agrega la opción ",R", el programa, una vez recibido, se ejecutará automáticamente.

Al igual que en SAVE, un caracter CTRL-Z (EOF) se interpreta como fin de programa.

```
5.3) MERGE "COM[n:]"
```
Este comando intercala líneas recibidas por el modem en formato ASCII con el programa residente en memoria.

Si alguno de los números de línea coincide con las del programa residente, éstas serán actualizadas con las líneas recibidas por el modem.

Un caracter CTRL-Z (EOF) será interpretado como fin de transmisión.

Terminada la recepción, el control pasa nuevamente al Basic quedando el programa en memoria.

```
5.4) RUN"COM[n:]"[,R]
```
Este comando realiza la misma operación que LOAD"COM0:",R.

6) Instrucciones de control de interrupción

```
6.1) CALL COMON("[n:]")
```
Habilita la ejecución de la rutina especificada por CALL COM("[n:] ",¡GOSUB <No. de línea>)

```
6.2) CALL COMOFF ("[n:]")
```
Deshabilita la ejecución de la rutina especificada por CALL COM("[n:]",GOSUB <No. de línea>)

6.3) CALL COMSTOP("[n:]")

Deshabilita la posibilidad de guardar cada carácter recibido en el buffer de comunicaciones. "n:" indica el canal.

6.4) CALL COM("[n:]",GOSUB <número de línea>)

Define la línea de comienzo de la subrutina hacia donde bifurcará el programa cuando se genere una interrupción, debido a la llegada de un carácter por el canal de comunicaciones especificado por "n:" ("n:" debe ser siempre cero). Para habilitar y deshabilitar la ejecución de esta instrucción utilice CALL COMON y CALL COMOFF, respectivamente.

# 6.5) CALL COMBREAK (["n:"] <expresión>)

Envía caracteres de "parada" (detener transmisión), cuya cantidad es dada por un número en la expresión, siendo sus límites 3 y 32767.

```
6.6) CALL COMDTR(,<expresión>)
```
Este comando enciende la portadora del modem cuando la expresión es diferente de cero; en caso contrario la apaga.

Esta instrucción se usa en el modo half duplex para encender y apagar la portadora.

Por las características de los cables telefónicos, se deberá generar una demora (aproximadamente .020 seg.) entre el encendido de la misma y el comienzo de la transmisión, para dar tiempo a la estabilización de la misma.

Esta misma precaución tendrá que tenerse en cuenta al hacer la operación inversa.

Ejemplo:

```
100 CALL COMDTR(,1):FOR A%=1 TO 10:NEXT 
110 PRINT #1,"hola, me reciben??" 
120 FOR A%=1 TO 10:NEXT: CALL COMDTR(,0)
```
En la línea 120 se apaga la portadora, quedando el modem en modo "escucha".

Cuando se está en modo "half duplex", una forma rápida de saber si la portadora del otro equipo se encuentra encendida, es verificando el estado del bit cero en el pórtico de entrada de la computadora número &h82 (hexadecimal). Si es 1, se encuentra encendida, en caso contrario está apagada.

Ejemplo:

```
100 A=INP(£H82)AND 1 
101 IF A=1 THEN 100 
102 CALL COMDTR(,1):FOR A%=1 TO 10:NEXT 
103 PRINT +$1,"Ahora transmito yo" 
. 
. 
.
```
6.7) CALL COMSTAT(,<variable>)

Asigna a la variable el valor del estado del modem (status).

Si luego se lo considera en binario, cada bit representa lo siguiente:

- BIT 15: Buffer overflow.(buffer rebasado)
	- 0: no hubo overflow
	- 1: buffer rebasado
- BIT 14: No tiene importancia
- BIT 13: Framing error (pérdida de uno o más bits en el byte recibido)
	- 0: no hubo
	- 1: error ocurrido
- BIT 12: Over run error (carácter superpuesto con otro en el registro del modem)
	- 0: no hubo
	- 1: error ocurrido
- BIT 11: Error de paridad
	- 0: no hubo
	- 1: error ocurrido
- BIT 10: Teclas CTRL y STOP pulsadas simultáneamente. 0: no fueron presionadas
	- 1: si lo fueron
- BIT 9: No tiene importancia
- BIT 8: No tiene importancia
- BIT 7: " " "
- BIT 6: Registro timer/counter, output 2 del integrado 8253
	- 0: cuenta sin terminar
	- 1: cuenta terminada
- BIT 5: No tiene importancia
- BIT 4: " " "
- BIT 3: " " "
- BIT 2: " " "
- $BIT 1: " " " " "$

BIT 0: Indicación de portadora 0: no hay portadora 1: portadora recibida

NOTA:

Para poder comprender el significado del bit 6, se deberá poseer conocimientos sobre el funcionamiento interno del modem, objetivo no propuesto en este manual

6.8) EOF(<número de archivo>)

Devuelve el valor -1 si fue recibido un carácter de finalización de archivo (CTRL-Z en ASCI), de otra manera el valor es 0.

Esto es útil cuando se utiliza la instrucción INPUT para retirar los caracteres del buffer de comunicaciones, ya que si se intenta retirar algún otro caracter luego de EOF, el programa se detendrá con una inscripción de error (Input past end error).

#### 6.9) LOC(<número de archivo>)

Devuelve el número de caracteres recibidos en el buffer de comunicaciones (la longitud del mismo es de 127 byte).

6.10) LOF(<número de archivo>)

Devuelve el espacio libre del buffer de comunicaciones en cantidad de bytes.

7) Comando de terminal

CALL COMTERM

Este comando permite emular una terminal de comunicaciones VT 52. Si el canal de comunicación estuviera abierto (OPEN"COM0:" AS #1 lo abre) se deberá realizar un CLOSE antes de invocar este comando, en caso contrario se generará un error.

Una vez ejecutada la instrucción CALL COMINI y definido los pórticos correspondientes para fijar los parámetros de comunicaciones, es posible invocar a CALL COMTERM, transmitiendo por el modem cada carácter pulsado y mostrando cada carácter recibido en la pantalla simultáneamente.

Para poder anular este comando se deberán presionar las teclas CTRL y STOP simultáneamente, devolviendo el control nuevamente al intérprete MSX-Basic.

Las teclas de función F6, F7, F8 y STOP quedan redefinidas de la siguiente forma:

7.1) Tecla F6: modo Literal.

La tecla F6 permite habilitar o quitar el modo literal con solo pulsarla.

En modo literal, todo carácter es mostrado como se recibe, pero en el modo no literal, al valor hexadecimal del código ASCII del carácter recibido se le suma el valor 40H (hexadecimal) y luego es mostrado.

Por ejemplo, si se recibe un carácter cuyo valor es 01H, se lo mostrará como el caracter 41H (letra "A" mayúscula).

Inicialmente está en modo "literal".

7.2) Tecla F7: modo eco.

La tecla F7 habilita o no el eco en la pantalla del carácter transmitido.

Es decir, que además de transmitir el carácter pulsado, éste es mostrado en la pantalla cuando se está en modo "eco".

7.3) Tecla F8: modo eco en impresora.

La tecla F8 permite imprimir o no imprimir por impresora los datos recibidos por el canal de comunicaciones.

Inicialmente queda en modo "no eco en impresora".

#### **Programa ejemplo: Emulador de Terminal**

Este programa emula una terminal de datos a 300 baudios, con 7 bits de data, un bit de stop y sin paridad.

En la línea 200, al carácter recibido, considerando su valor en código ASCII, se le aplica la función lógica AND con el valor 127 para eliminar el octavo bit del caracter, que generalmente es enviado por las bases de datos internacionales.

Listado:

10 CLS 20 OUT&H8C,4 ' defino la comunicación en norma CCITT a 300 baudios, forma full duplex y modo originate 30 ON ERROR GOTO 1000 ' si se recibe algún caracter con error, el programa bifurcará a la línea 1000 40 CALL COM(,GOSUB 200) ' al generarse una interrupción de comunicación, el programa irá a la línea 200 50 CALL COMON ' habilito la bifurcación a la línea 200. 60 CALL COMINI("8N1",300,300) ' defino 8 bits de data, sin paridad,1 bits de stop y 300 baudios para recepción y transmisión 70 OPEN "COM0:" AS #1 ' abro el archivo de comunicaciones 80 AS=INKEY\$ ' leo teclado

90 IF A\$="" THEN 80 ' si no hay tecla pulsada, leo nuevamente el teclado 100 PRINT #1,A\$;:GOTO 80 ' envío el carácter pulsado al canal de comunicaciones y vuelvo a leer el teclado 200 B\$=INPUT\$(1,1): B\$=CHR\$ (ASC(B\$)AND127): PRINT B\$;: RETURN ' asigno a la variable B\$ el caracter recibido, elimino el bit 7, y lo imprimo en pantalla, luego retorno de la subrutina 1000 RESUME ' anulo el error del carácter mal recibido y continúo con el programa

Software Incorporado

Su Modem Talent TMX-510 posee la capacidad de albergar, además del software para comunicaciones, otros programas, como, por ejemplo procesador de texto o una planilla de cálculos electrónica.

De acuerdo a su opción, Ud. podrá tener en su modem el procesador de texto MSX-WRITE y/o la planilla MSX-PLAN.

Por otra parte, ya sea que posea este software o no, su Modem Talent TMX-510 posee incorporado un programa monitor que le permitirá seleccionar qué programa desea ejecutar, incluyendo un software emulador de terminal, que le permite comunicarse con base de datos locales o internacionales.

Programa Monitor

Cuando Ud. encienda su computadora, luego de seguir los pasos correspondientes, verá el siguiente mensaje por pantalla:

> Cargador Sistema Version X.XX (C) 1986 TELEMATICA S.A.

Donde X.XX es el número de versión. Luego de unos instantes, aparecerá el siguiente mensaje:

#### MODEM TALENT MSX MENU PRINCIPAL

 -> BASIC BANCO DE DATOS 'Delphi' Y OTROS PROCESADOR DE TEXTO PLANILLA DE CALCULO

Las opciones pueden seleccionarse utilizando las teclas de cursor y pulsando la tecla RETURN.

Cada opción representa lo siguiente:

#### BASIC

Con esta opción se ingresa al MSX-BASIC, eliminando el programa monitor de memoria. Para poder ejecutarlo nuevamente, deberá apagar su computadora y volver a encenderla.

# BANCO DE DATOS "Delphi' Y OTROS

Con esta opción se accede al programa de comunicaciones, donde se pueden recibir y enviar mensajes a una base de datos como 'Delphi', pudiendo almacenar los datos recibidos en cassette/diskette, enviar eco a impresora (si posee), y controlar los parámetros de comunicación.

Lo primero que deberá realizar es comunicarse con la base de datos. Para ello, deberá colocar la llave correspondiente del modem en la posición "teléfono" y discar el número de la base de datos.

Cuando escuche el tono de la base de datos, conmute la llave a "modem" y desde el menú principal seleccione la opción que aquí se describe.

Trate de no estar en esta opción cuando disca, pues pueden surgir problemas con el "ruido de línea", y no funcionaría correctamente el modem.

Una vez seleccionada esta opción, verá la siguiente pantalla:

MODEM TALENT MSX BANCO DE DATOS

Troff Graba [-] Cls Param

Para enviar y recibir texto, deberá comunicarse telefónicamente con el Banco de Datos según el procedimiento descripto anteriormente, y luego ingresar el mensaje que desea enviar, el que será automáticamente despachado vía modem. Lo mismo puede decirse de los datos recibidos.

En este programa se supone que el computador Host envía un eco de los datos que Ud. le envía (como es el caso de la Base de Datos 'Delphi'), ya que no está habilitado el modo "eco" de su consola, o sea, no se imprimen los caracteres que Ud. pulse.

Para salir de este programa, basta con pulsar la tecla <HOME/CLS> y se vuelve al menú principal.

Cuando pulse <HOME/CLS>, si operó con el archivo TTY (vea más adelante) se le preguntará si desea volcarlo o no en un archivo. Recuerde que si posee unidad de discos, "CAS:" es el prefijo que deberá utilizar para grabar en cassette.

Como podrá observar, en la parte inferior de la pantalla se muestran las funciones de las teclas de función que han sido redefinidas. Cada presentación representa a una tecla, a saber:

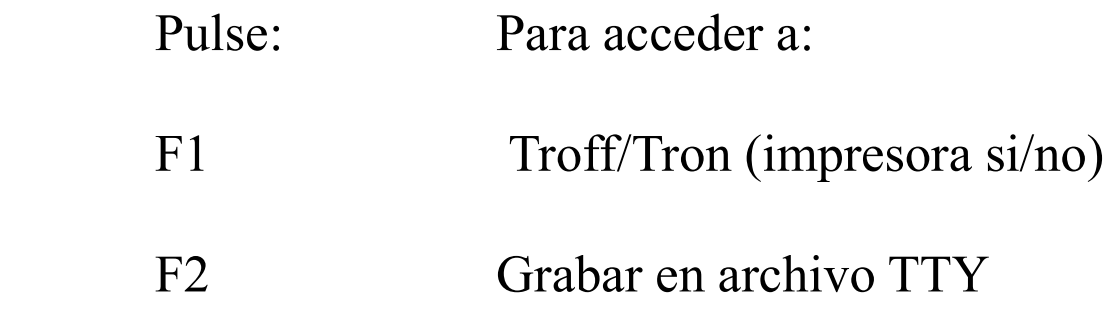

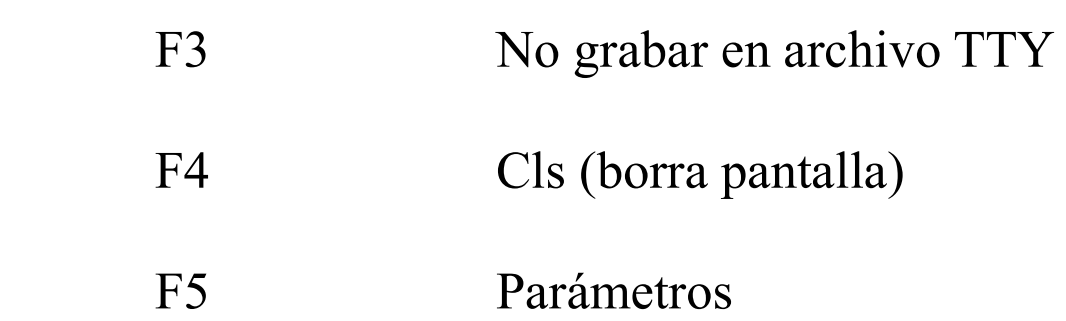

Cada opción significa lo siguiente:

Tron/Troff (Tecla F1)

Con esta opción, los datos recibidos de la base de datos se vuelcan simultáneamente en la impresora (Tror) 9 no (Troff). Es una gran ventaja, si se posee una impresora, contar con esta opción, ya que cuando Ud. se encuentre comunicado con una base de datos, en general van a existir mensajes que no se llegan a leer a tiempo, y al tener una copia escrita, Ud. podrá leerlos después de haber cortado la comunicación.

Grabar (Tecla F2)

El sistema emulador de terminal incorporado a su Modem Talent TMX-510 le permite almacenar los datos y mensajes recibidos (y enviados) en un medio magnético, ya sea cassette o diskette (según sea su configuración). A tal efecto, cuando se llama a esta opción, automáticamente se comienza a almacenar en un área de memoria (que llamaremos archivo "TTY"), los datos recibidos.

La tecla "Graba" le indica a su Modem que debe grabar los datos recibidos en dicha área, y cuando la pulse, cambiará las representaciones de las teclas F2 y F3.

Cuando "Graba" está desactivado, dicha tecla muestra la palabra "Graba" (indicando que se puede activar la grabación) y la tecla F3 "[-]". Cuando está activada, la representación de F2 es un número que representan la cantidad de caracteres que faltan para completar la memoria, y la de F3 es "No Graba", indicando que ya está activada F2, y que se puede cancelar con F3, como veremos en el siguiente ítem.

El "archivo" TTY se completa aproximadamente luego de una sesión de 12 minutos de comunicación.

Cuando esto sucede, aparece el siguiente menú:

Se completó la memoria de grabación.

- 1 Grabar contenido
- 2 Continuar sin alterar memoria
- 3 Limpiar memoria y seguir grabando. Su opcion (1-3)

Donde:

1 - Grabar contenido:

Cuando invoca este menú, Ud. podrá grabar en cassette/diskette el contenido del "archivo" TTY. Para ello, Ud. verá por pantalla:

> Grabar contenido: Graba (S/N):?

Respondiendo S (si), se le pide el nombre del archivo. Si posee unidad de disco y desea grabar en cassette, no olvide agregar el prefijo "CAS:" al nombre del archivo.

Una vez completada la grabación el programa vuelve al modo terminal.

Si responde N, deberá responder las opciones 2 o 3 para poder continuar.

2 - Continuar sin alterar memoria.

Con esta opción, la comunicación continúa, aunque no se almacenan los datos ingresados en el "archivo" TTY. Cuando finaliza la comunicación, se le preguntará nuevamente el nombre del archivo (si es que lo graba).

3 - Limpiar memoria y seguir grabando

En este caso, se borra el contenido anterior de TTY y se sigue la comunicación, grabándose los datos recibidos en TTY a partir de este momento.

No Grabar (Tecla F3).

Con esta opción se puede cancelar la opción Graba. Obviamente, para poder cancelar F2, previamente debe estar activa. Cuando se ejecuta "No Graba", no se cierra el "archivo" TTY. Simplemente, se deja de enviar al mismo los datos recibidos.

Cls (Tecla F4).

Borra la pantalla.

Param (Tecla F5).

Permite cambiar los parámetros del Modem Talent TMX-510 de envío y recepción. Una vez seleccionada esta función, aparece por pantalla el siguiente menú:

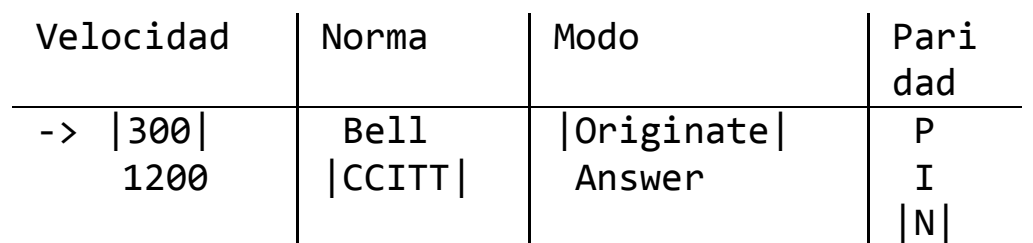

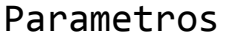

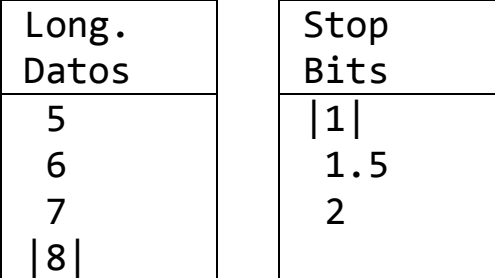

 Utilice: Cursores para cambiar de OPCION RETURN para seleccionar

Estos valores son los que se han implementado de fábrica, y le permiten comunicarse directamente con la Base de Datos "Delphi".

Los ítems seleccionados se muestran en caracteres en inverso, pudiéndoselos elegir con las teclas de cursor, y pulsando <RETURN> una vez que el indicador se encuentre en la opción deseada.

Representan lo siguiente:

Velocidad:

Es la velocidad de transmisión. Como ya se dijo en este manual, el Modem Talent TMX-510 puede transmitir y recibir datos en dos velocidades diferentes:

300 baudios y 1200 baudios.

Nótese que el programa selecciona automáticamente el resto de las opciones posibles (si alguna es incompatible con la velocidad de transmisión elegida).

Norma:

Permite seleccionar la norma con se recibirán y transmitirán datos. En nuestro caso, podemos emplear:

CCITT y Bell.

Modo:

El modo se puede utilizar cuando se trabaja en modo "Full Duplex", teniendo las dos posibilidades indicadas previamente en este manual:

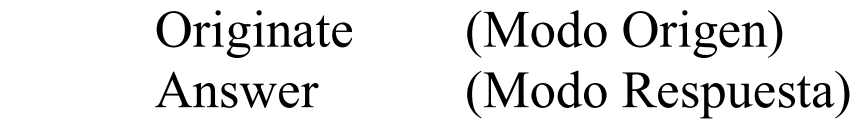

Cuando trabaje en modo "Half Duplex", estas opciones no estarán disponibles.

Paridad:

La paridad es otro de los parámetros que pueden variar en una transmisión con el Modem Talent TMX-510. Las opciones significan:

P: paridad par

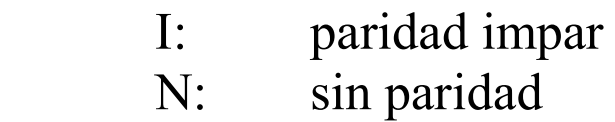

Longitud de Datos:

Cuando se transmite (y recibe), Ud. puede seleccionar la cantidad de bits que se tomarán como "dato" mediante esta opción.

Las opciones son:

5, 6, 7 u 8 bits de longitud.

Stop bits:

Permite seleccionar la cantidad de bits que se tomarán para considerar el final de un dato y el principio de otro.

Las opciones posibles son:

1, 1.5 o 2 bits de stop.

Finalmente, para volver al modo transmisión/recepción, pulse la tecla <ESC> (escape).

#### **Procesador de Texto**

(Opcional. Si su sistema no lo tiene incorporado, no aparecerá esta opción).

Con esta opción se puede acceder al procesador de texto MSX-WRITE. Para el manejo de este procesador, refiérase al manual correspondiente al mismo.

NOTA:

Cuando seleccione la opción Run BASIC del procesador, Ud. podrá regresar a Basic y trabajar con el mismo. Si desea volver a utilizar el programa monitor del Modem, apague y encienda posteriormente su computadora.

#### **Planilla de Cálculo**

(Opcional. Si su sistema no lo tiene incorporado, no aparecerá esta opción).

Con esta opción se puede acceder a la planilla electrónica MSXPLAN.

#### **Modificaciones al Programa Monitor.**

El programa monitor incorporado en su Modem TMX-510 está escrito en MSX-BASIC para que Ud. pueda modificarlo y adaptarlo a sus necesidades.

Se accede al programa desde el Menú Principal pulsando <CTRL> + <STOP>. Si Ud. desea modificarlo, deberá almacenar la nueva versión en un dispositivo externo (cassette o disco), y cargarlo desde el mismo cada vez que desee utilizarlo.

Para ello, tenga en cuenta lo siguiente:

En el programa de su Modem se utilizan rutinas que cargan en la dirección de memoria &HD000, no debiéndose modificar dicha dirección ni las sucesivas.

# PROGRAMA MONITOR - VERSION 2.0 DEL MODEM.

Las diferencias fundamentales que encontramos entre las versiones anteriores del programa cargador y la versión 2.0 del Modem son las siguientes:

#### **1. Carga del Sistema.**

En la nueva versión del Programa Monitor, la carga ya no es automática, sino que se debe seguir el siguiente procedimiento:

Encienda la computadora.

Luego vaya a Basic (si tiene unidad de disco) o directamente espere a que la computadora lo haga.

Para acceder al Programa Monitor y las distintas aplicaciones que pueda albergar el modem, ingrese la siguiente instrucción desde el modo comando del MSX-BASIC:

CALL MENU

O su equivalente:

#### \_MENU

Una vez ejecutado este comando, verá el Menú Principal tal como se describe en el Manual, salvo que se ha incorporado el número de versión en el mismo.

La descripción de cada opción no ha cambiado en esta versión, así que se deberá utilizar las instrucciones incorporadas en el Manual del Modem.

# **2. Diferencias en el programa "Banco de Datos":**

Se han incorporado algunas funciones y se han modificado otras para permitir una mejor utilización del modem. Las diferencias incorporadas son las siguientes:

2.1 Teclas de función.

La nueva configuración de teclas de función es la siguiente:

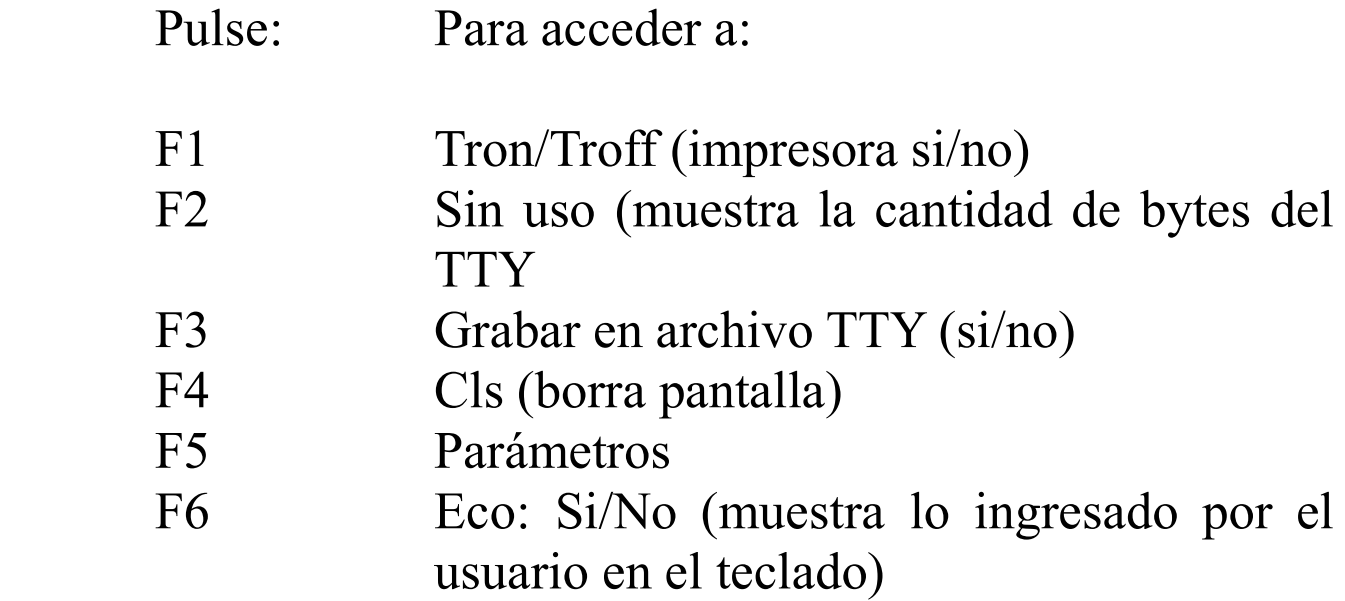

#### F7 LF: Si/No (agrega un carácter LF (10 ascii cuando se pulsa RETURN o se recibe el carácter 13 ascii).

Además se ha agregado la opción ARCHIVOS, que se puede acceder en cualquier momento, pulsando la tecla <SELECT> (si es que se está en modo "Graba").

2.1.1 Tecla F3: Graba/No Graba.

A diferencia de las versiones anteriores del Programa Monitor, la versión 2.0 maneja el indicador de grabación/no grabación de forma totalmente análoga a "Tron/Troff", de manera que si se quiere grabar, y en pantalla se ve la leyenda "Graba", pulse F3; y posteriormente, cuando desea suspender la grabación y se ve la leyenda "No Graba" para la tecla F3, púlsela nuevamente.

Las consideraciones sobre las acciones que toma el programa cuando se completa el "archivo" TT Y, son análogas a las versiones anteriores de Modem, y por lo tanto podrán ser referidas en el manual del mismo.

2.1.2 Tecla FS: Parámetros.

La única diferencia que tiene esta opción para la versión 2.0 del Programa Monitor es que, cuando se selecciona el modo 1200 baudios, no se hace automáticamente el eco por pantalla de lo que se escribe ni se agrega el carácter 10 (LF) cada vez que se

pulsa <RETURN>. Esto se debe a que se han agregado dichas opciones como otras funciones más, para todos los modos.

2.1.3 Tecla F6: Eco: Si/No

Con esta opción, el usuario puede controlar el envío a pantalla de lo que él ha pulsado. Esta opción se utiliza fundamentalmente cuando el receptor de nuestra comunicación no hace un eco hacia nuestra computadora de lo que nosotros enviamos, como lo hace la Base de Datos 'Delphi'.

Nótese asimismo que esta opción no envía al receptor de nuestra comunicación un eco de lo que nos envió: simplemente nos muestra por pantalla lo que hemos pulsado en el teclado.

Pulse F6 para cambiar de modo (Si a No y viceversa).

2.1.4 Tecla F7: LF: Si/No

Cuando Ud. utiliza el modem por primera vez y se comunica con un amigo, notará que cuando pulsa la tecla <RETURN> el cursor vuelve al margen izquierdo pero no avanza una línea. La opción LF:Si controla el agregado del caracter 10 que hace que se alimente una línea y se pueda lograr un texto legible. Esta opción no es necesaria para cuando se conecta a una base de datos como "Delphi" (generalmente).

Pulse F7 para cambiar de modo (Si a No y viceversa).

#### 2.2 Tecla <SELECT>: manejo de archivos.

Con esta opción se accede a un Menú similar al que se obtiene cuando la memoria se completa. En este caso, el menú es totalmente análogo al anterior, con la diferencia que en el menú ARCHIVOS la opción "Continuar" sigue la grabación de datos, en lugar de mantener la memoria (el "archivo" TTY) sin alteración.

Para las otras opciones indicadas en el manual, no se han operado cambios, y el mismo puede tomarse como referencia válida.

# **Producido en Argentina por TELEMATICA S.A.**

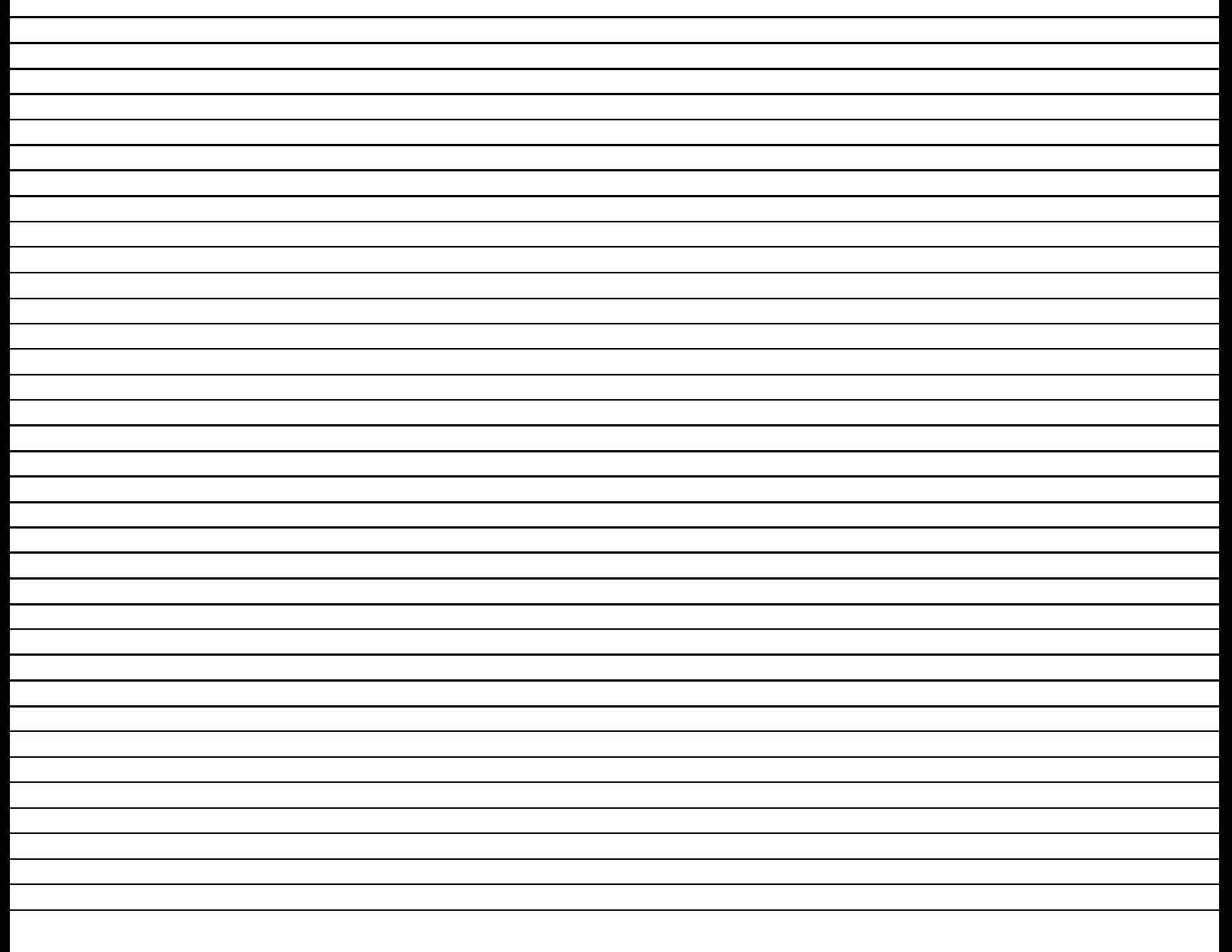